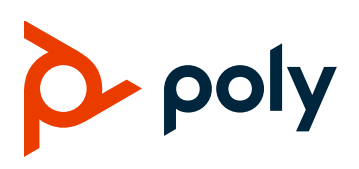

# Poly G200

# **Contents**

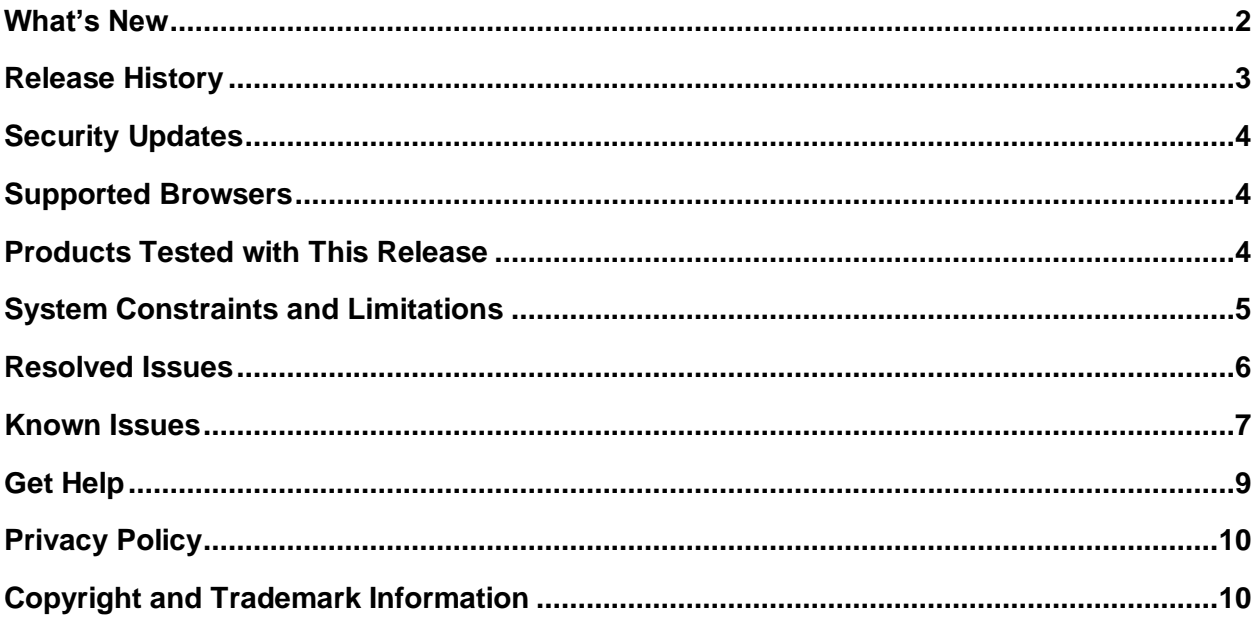

# <span id="page-1-0"></span>**What's New**

Poly G200 1.2.0 includes the features and functionality of previous releases and includes the following new features.

## *Poly Studio USB Video Bar Support*

Poly G200 1.2.0 supports the Poly Studio USB video bar as the system's camera, microphone, and speakerphone. You can configure the camera settings from the G200 system web interface.

The Poly Studio remote control can mute, answer, or end a call.

**Note:** To avoid conflicts between peripherals, don't use Poly Studio with another USB camera or a headset.

# *HDMI as Camera Input (AVC only)*

You can configure the G200 camera settings to use the HDMI input as the video input and still share content from the Polycom Content App. You can also connect an HDCI camera to the HDMI port on your G200 system using the following accessories:

- Polycom RealPresence Digital Breakout, camera adapter (part number: 3820-68485-001)
- Polycom power supply (part number: 1465-52748-040)

The G200 system only accepts one type of video input. You can choose to use HDMI or USB on the **Camera Settings** page.

# *Turning On/Off Camera Tracking from the Remote Control*

During a call, you can press the **Menu** button on the remote control to display the meeting control panel. From there, you can enable or disable the camera tracking feature.

### *USB Headset Support*

You can use a wired or wireless USB headset for your system's audio input and output with Poly G200 1.2.0. Once enabled, the headset becomes the primary audio device of your G200 system.

Supported USB headsets:

- Plantronics Blackwire 3210 USB-A
- Plantronics Blackwire 3220 USB-A
- Plantronics Blackwire 5210 USB-A
- Plantronics Blackwire 5220 USB-A
- Plantronics Voyager 3200 UC
- Plantronics Voyager 4220 USB-A
- Plantronics Voyager 5200 UC
- Plantronics Voyager Focus UC Bluetooth
- Plantronics Voyager 6200 UC

### *Performance Enhancement in SVC Mode*

Poly G200 1.2.0 adopts SirenLPR-64 support in SVC mode for better network resiliency, as well as dynamic bandwidth detection and allocation of both downlink and uplink for better user experiences.

### *More Display in SVC Meetings*

You can choose how to display the participants' names in the meeting at **System Settings** > **Call Settings** > **Display Name**.

A name card displays when there's no video of a participant.

## *Firewall or NAT Traversal*

Poly G200 1.2.0 supports basic firewall or network address translation (NAT) traversal in SVC mode. Meeting participants behind or outside the firewall can join the same SVC call via the Poly RealPresence Clariti Ensemble server.

<span id="page-2-0"></span>You can configure the ports at **Admin Settings > NAT Settings**.

# **Release History**

This following table lists the release history of Poly G200.

#### **Release History**

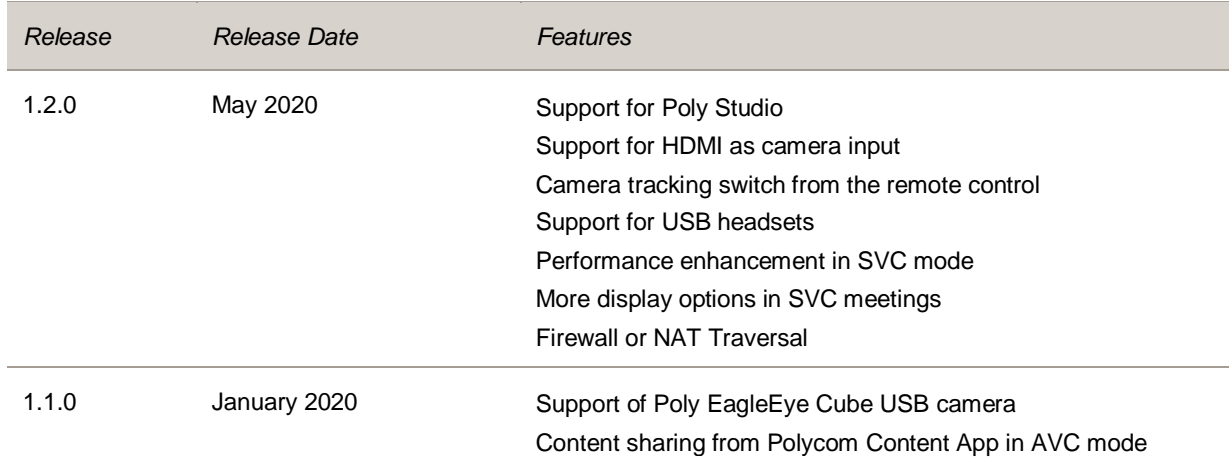

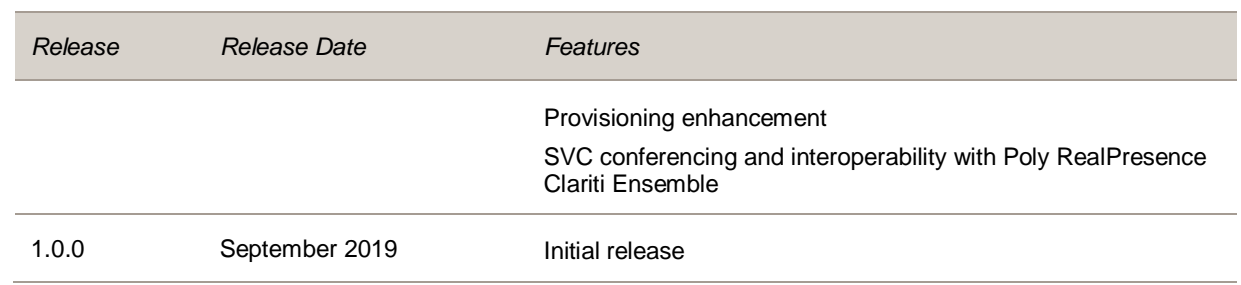

# <span id="page-3-0"></span>**Security Updates**

Please refer to the **Polycom [Security Center](https://support.polycom.com/content/support/security-center.html)** for information about known and resolved security vulnerabilities.

# <span id="page-3-1"></span>**Supported Browsers**

You can access the G200 system web interface with the following browsers:

- Google Chrome 79
- Apple Safari 13.0.4
- Microsoft Internet Explorer 11
- Mozilla Firefox 71.0

### <span id="page-3-2"></span>**Products Tested with This Release**

Poly G200 systems are tested extensively with a wide range of products. The following list isn't a complete inventory of compatible equipment. It indicates the products that have been tested for compatibility with this release.

**Note:** Poly recommends that you upgrade your Poly devices with the latest software versions, as compatibility issues may already have been addressed by software updates. See the Current Polycom [Interoperability Matrix](https://support.polycom.com/content/support/service-policies.html) to match product and software versions..

#### **Products Tested with This Release**

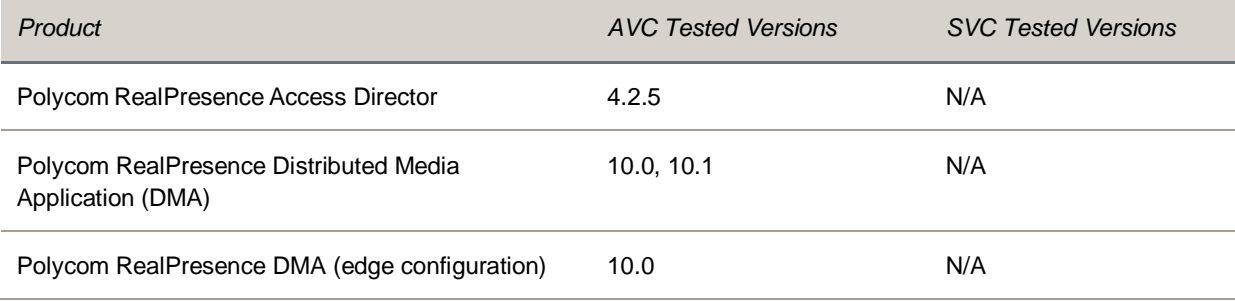

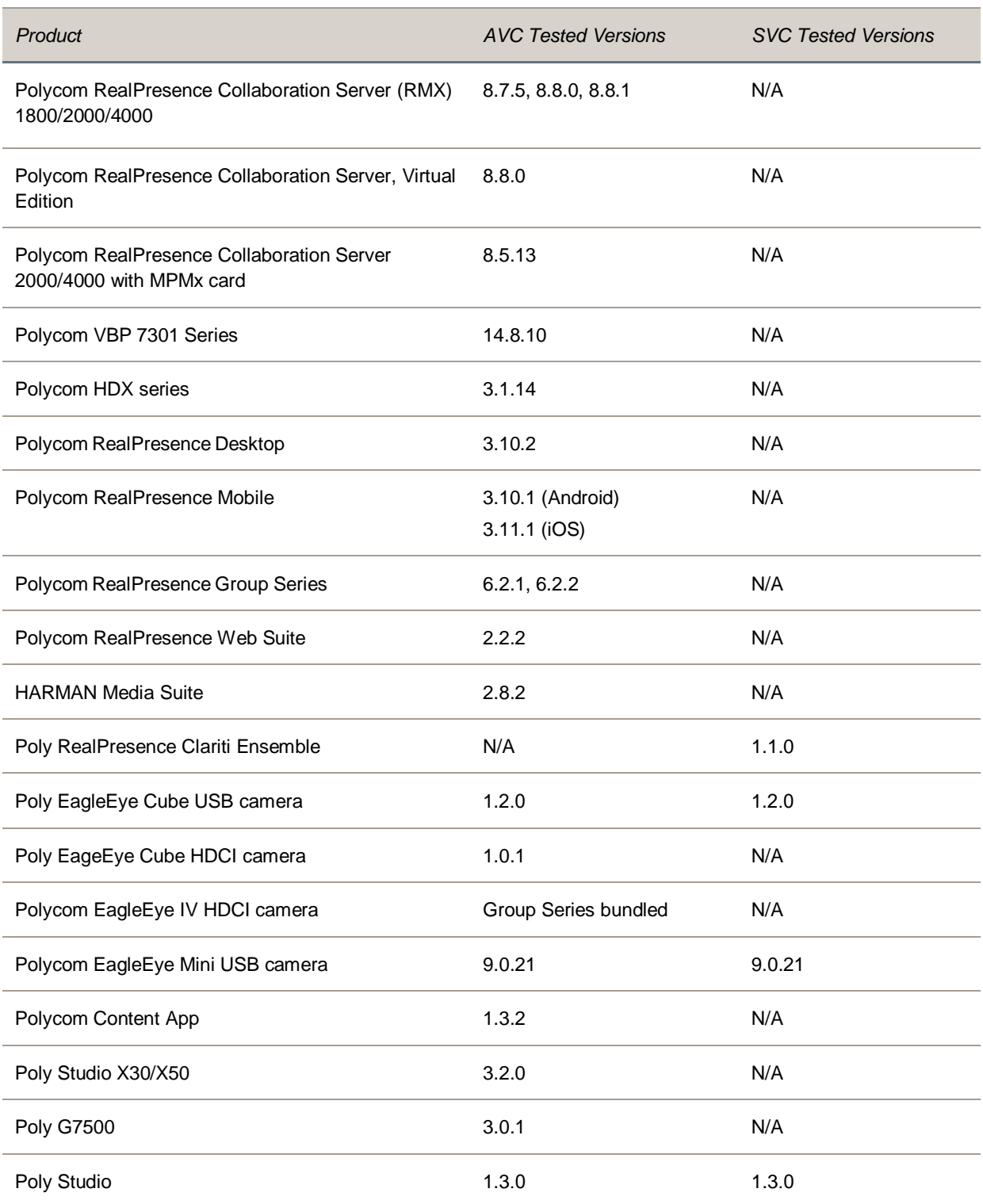

# <span id="page-4-0"></span>**System Constraints and Limitations**

This section provides information on constraints and limitations when using Poly G200 1.2.0.

### *Switching Between Monitor Modes*

Poly G200 doesn't support switching between monitor modes by hot swapping (or hot plugging) HDMI output. If you plug a monitor in or out during a call, the system may not work correctly. For example, the layout retains single-monitor mode even if you plug in a second monitor.

# *Monitor Limitation*

To provide expected system performance, your monitor must have built-in speakers and support 1080p.

For some monitors that don't support the Consumer Electronics Control (CEC) function, after you wake up the G200 system, use the monitor remote control to wake up the monitor manually.

# *Content Limitation*

Poly G200 doesn't support H.263 content in H.323-based or SIP-based meetings. To avoid issues, Poly suggests setting the content protocol to H.264 only or enabling content transcoding in the conference template of your MCU or media application device.

# *Single Camera Limitation*

Poly G200 only supports one USB camera at a time. If you connect two cameras to the G200 system, the video output may not work properly. If you experience video issues, you must unplug one camera and reboot the system.

# *HDMI Video Input*

If you connect a camera via the HDMI port and configure it as the video input, you can't control the camera or change the camera's resolution. You may also need to reboot the system before the camera works properly.

# *Video Color Limitation*

Color reproduction accuracy can vary based upon environmental conditions and camera sensor capabilities.

# *Polycom RealPresence Mobile and Polycom RealPresence Desktop*

Poly G200 doesn't support SmartPairing with RealPresence Mobile or RealPresence Desktop.

# <span id="page-5-0"></span>**Resolved Issues**

The following table lists the resolved issues in Poly G200 1.2.0.

#### **Resolved Issues**

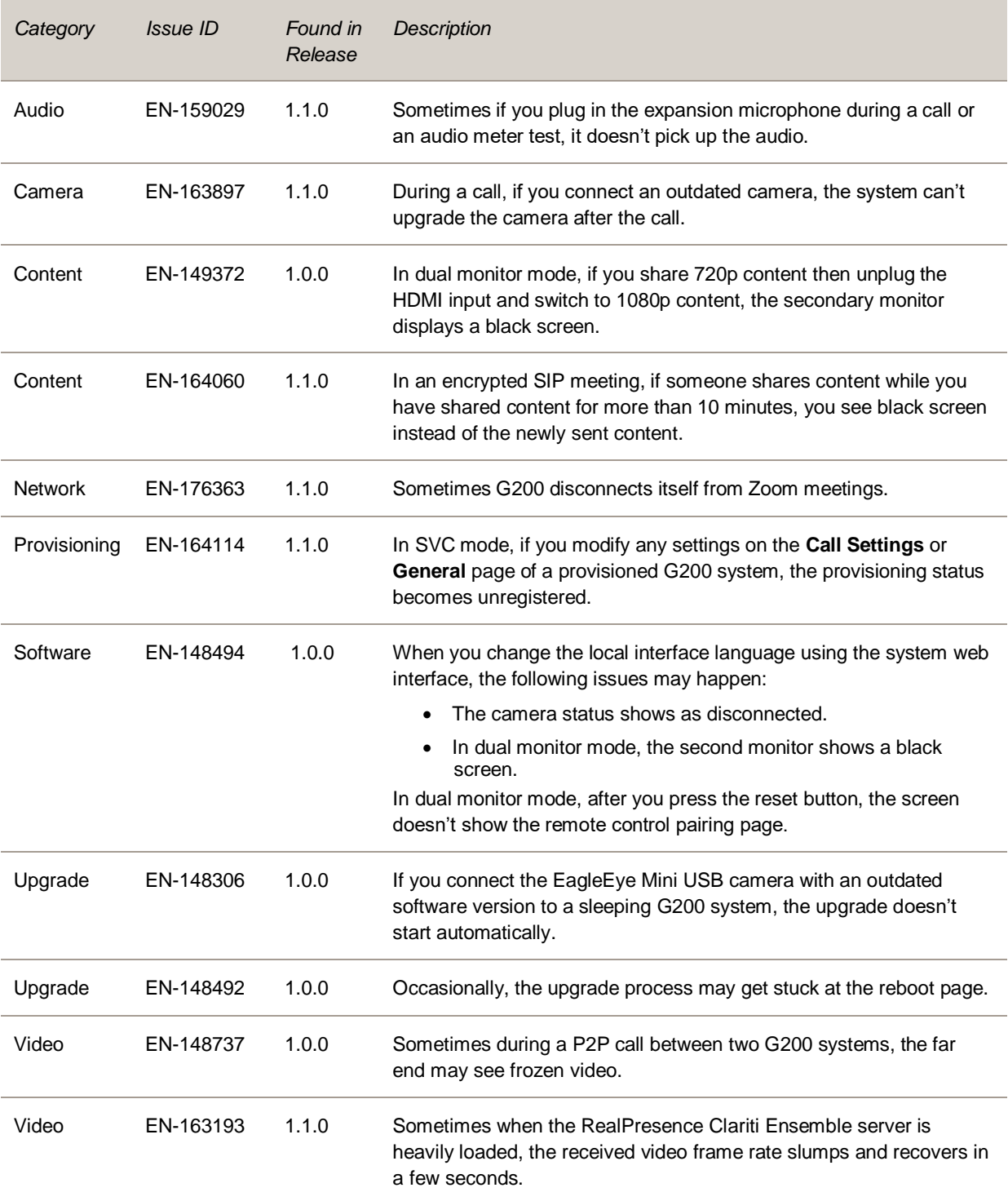

# <span id="page-6-0"></span>**Known Issues**

The following table lists known issues in this release.

**Note:** These release notes do not provide a complete listing of all known issues that are included in the software. Issues not expected to significantly impact customers with standard voice and video conferencing environments may not be included. In addition, the information in these release notes is provided as-is at the time of release and is subject to change without notice.

#### **Known Issues**

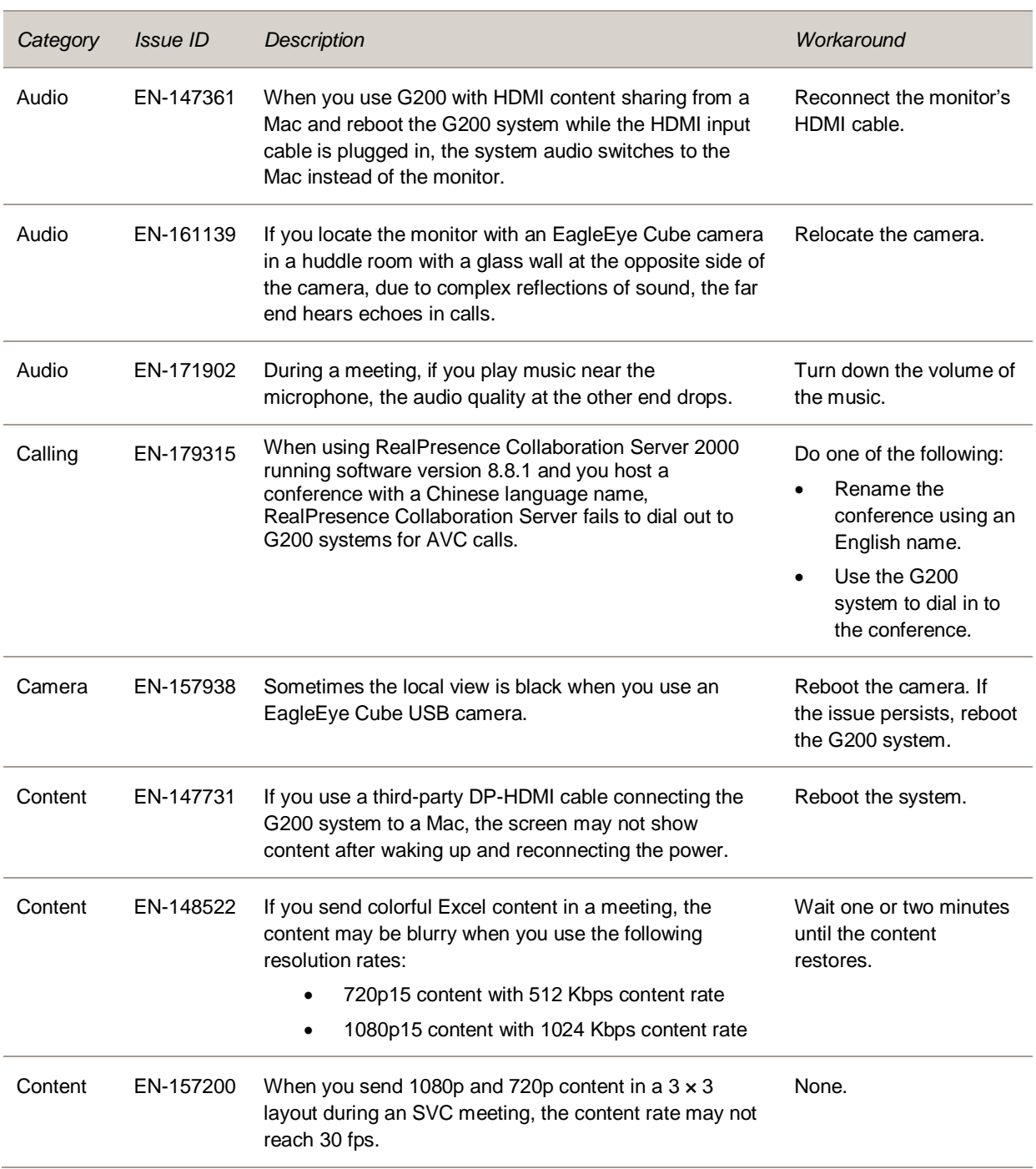

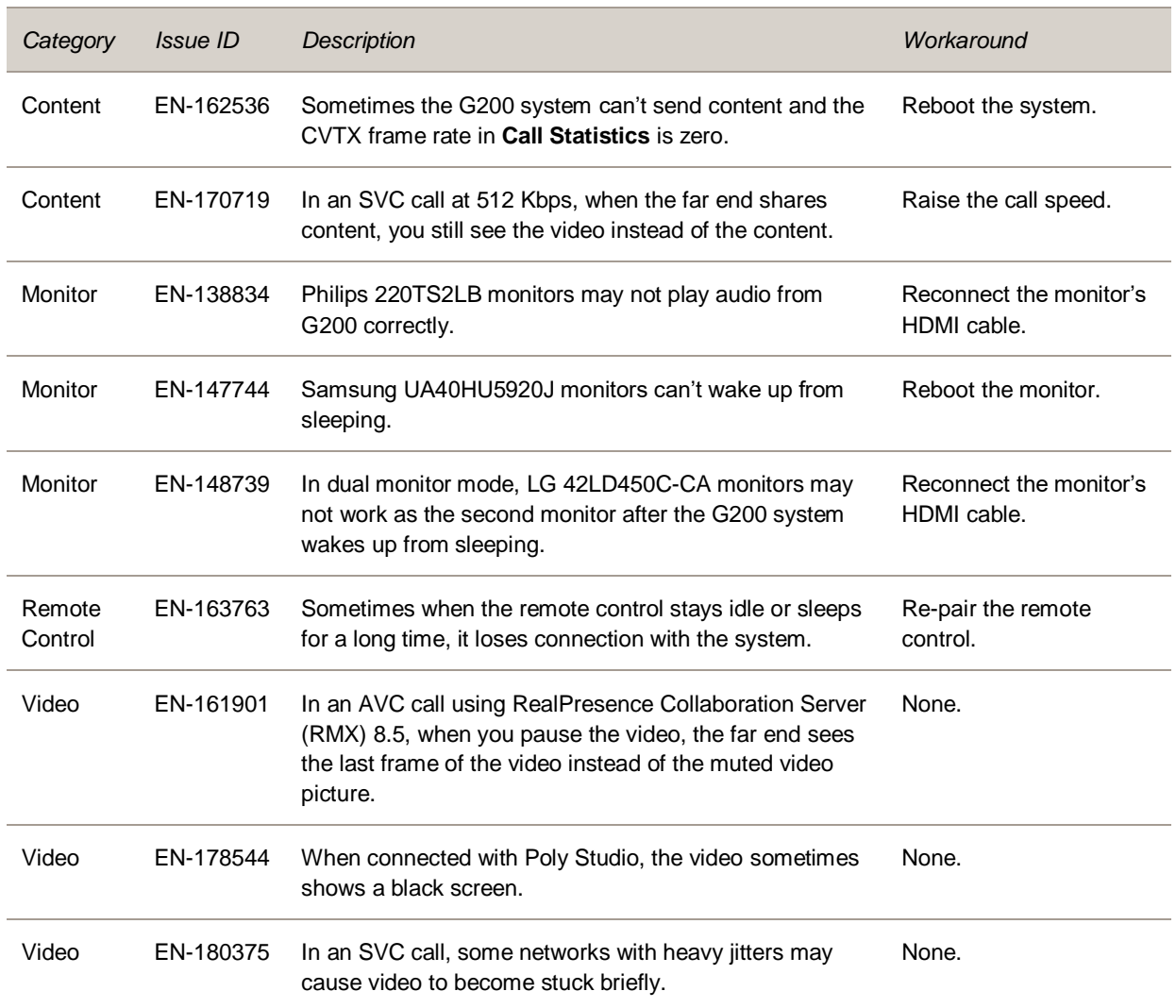

# <span id="page-8-0"></span>**Get Help**

For more information about installing, configuring, and administering Poly/Polycom products or services, go to th[e Poly Online Support Center.](https://support.polycom.com/)

#### *Related Poly and Partner Resources*

See the following sites for information related to this product.

- The [Poly Online Support Center](https://support.polycom.com/) is the entry point to online product, service, and solution support information including Video Tutorials, Documents & Software, Knowledge Base, Community Discussions, Poly University, and additional services.
- The [Polycom Document Library](https://documents.polycom.com/) provides support documentation for active products, services, and solutions. The documentation displays in responsive HTML5 format so that you can easily access and view installation, configuration, or administration content from any online device.
- The [Poly Community](https://community.polycom.com/) provides access to the latest developer and support information. Create an account to access Poly support personnel and participate in developer and support forums. You can find the latest information on hardware, software, and partner solutions topics, share ideas, and solve problems with your colleagues.
- The [Poly Partner Network](https://www.polycom.com/partners.html) are industry leaders who natively integrate the Poly standards-based RealPresence Platform with their customers' current UC infrastructures, making it easy for you to communicate face-to-face with the applications and devices you use every day.
- The [Polycom Collaboration Services](https://www.polycom.com/content/www/en/collaboration-services.html) help your business succeed and get the most out of your investment through the benefits of collaboration.

# <span id="page-9-0"></span>**Privacy Policy**

Poly products and services process customer data in a manner consistent with the [Poly Privacy Policy.](https://www.poly.com/us/en/legal/privacy) Please direct comments or questions to [privacy@poly.com.](mailto:privacy@poly.com)

# <span id="page-9-1"></span>**Copyright and Trademark Information**

© 2020 Plantronics, Inc. All rights reserved. No part of this document may be reproduced, translated into another language or format, or transmitted in any form or by any means, electronic or mechanical, for any purpose, without the express written permission of Plantronics, Inc.

Plantronics, Inc. (Plantronics + Polycom, Now together as Poly) 345 Encinal Street Santa Cruz, California 95060

Poly and the propeller design are trademarks of Plantronics, Inc. All other trademarks are the property of their respective owners.